# **D** pressreader

 $\mathcal{B}$ 

## **Web User Guide Library card**

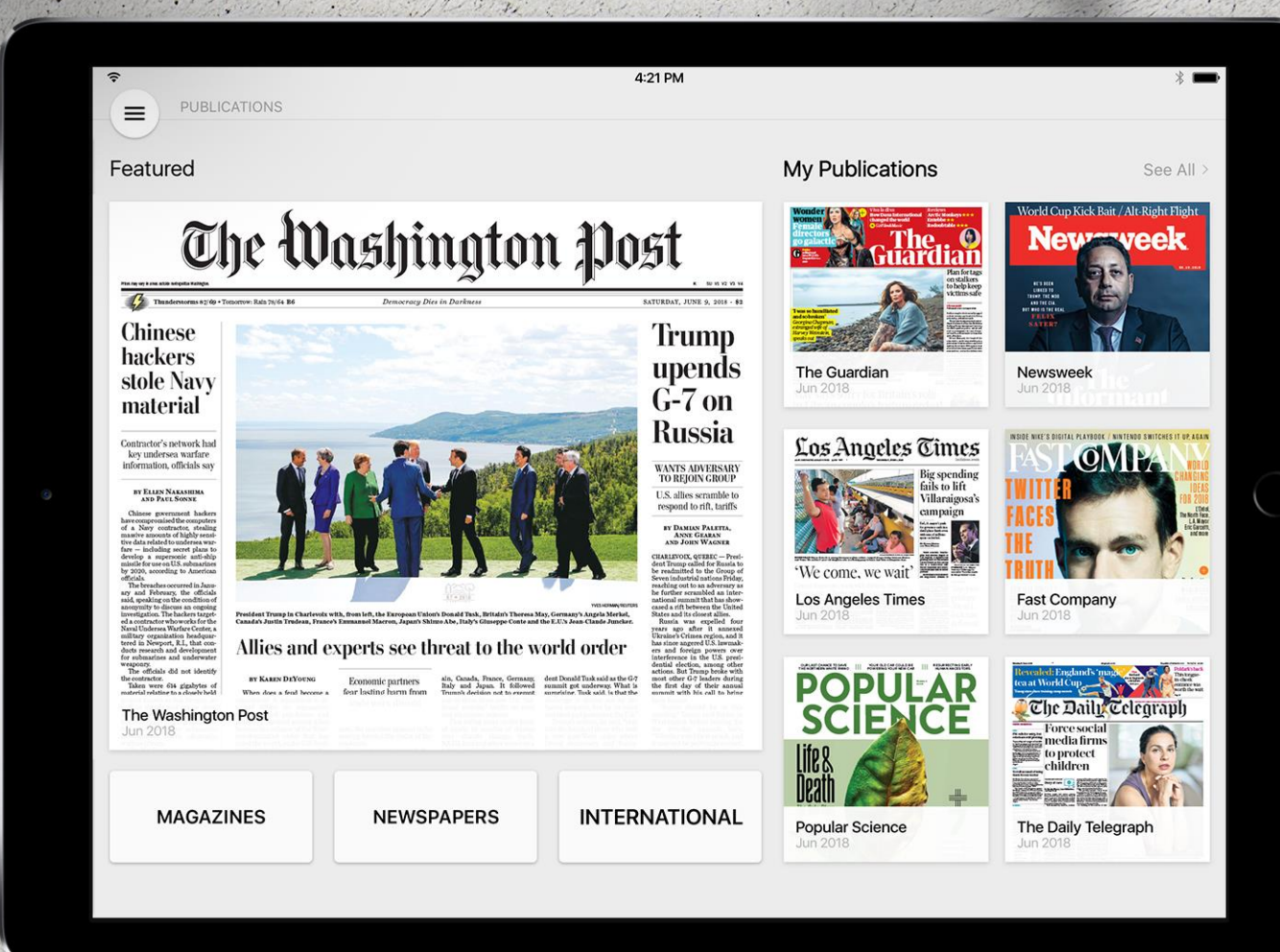

1. Open PressReader.com on your browser and click on Sign In (top right)

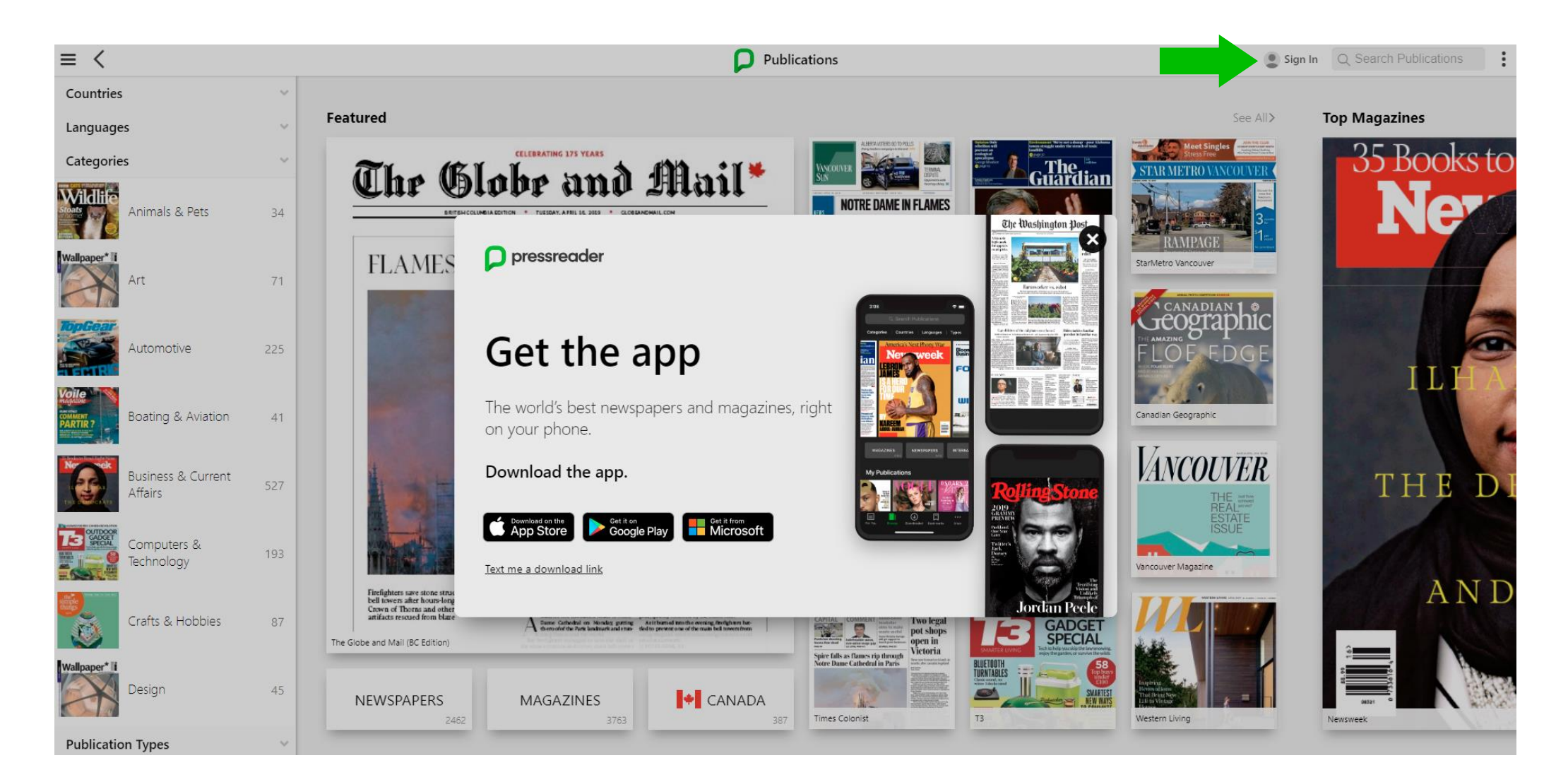

#### 2. Click on Library or Group button

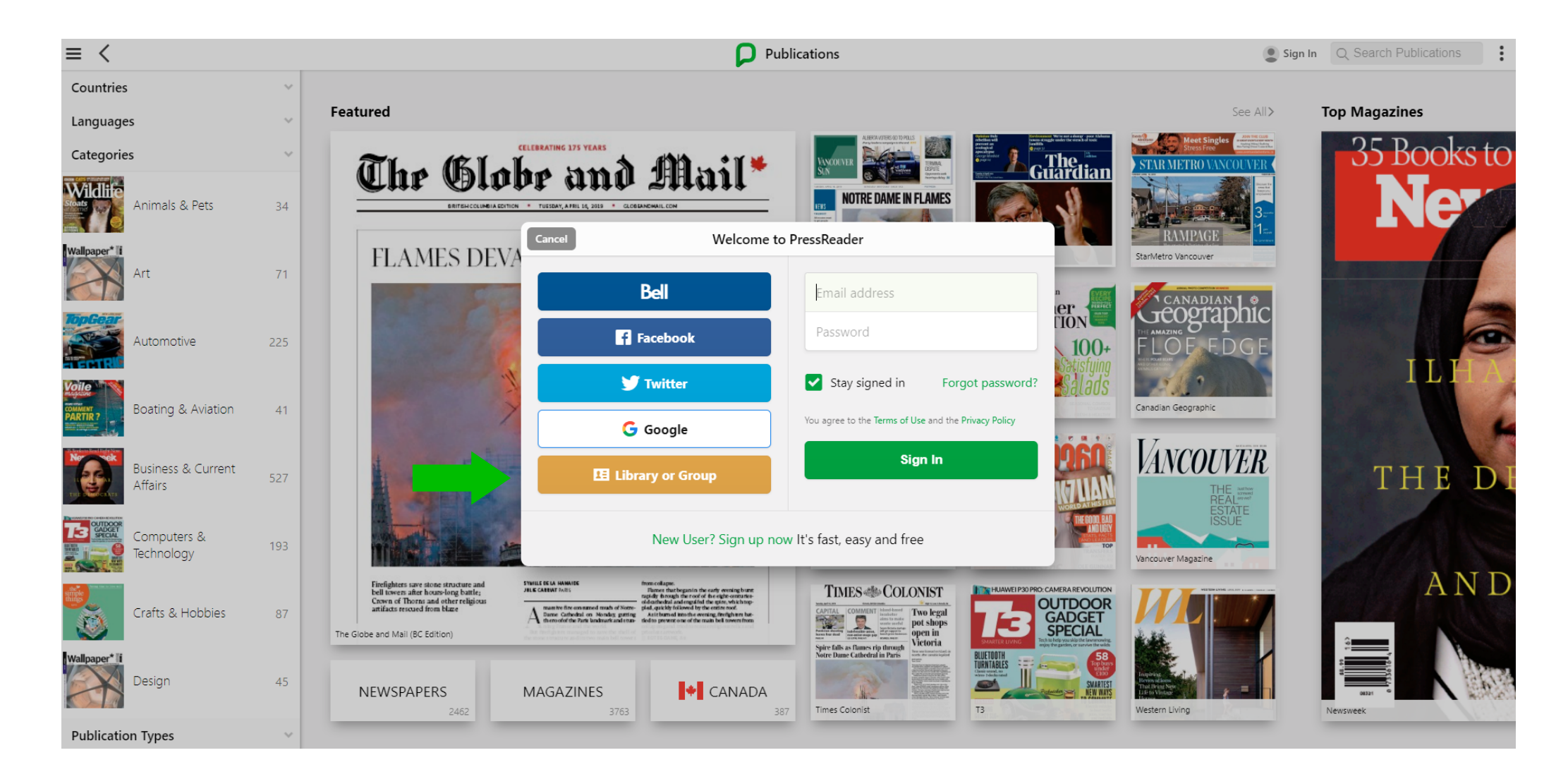

#### 3. Select your sponsoring library from the menu/search box

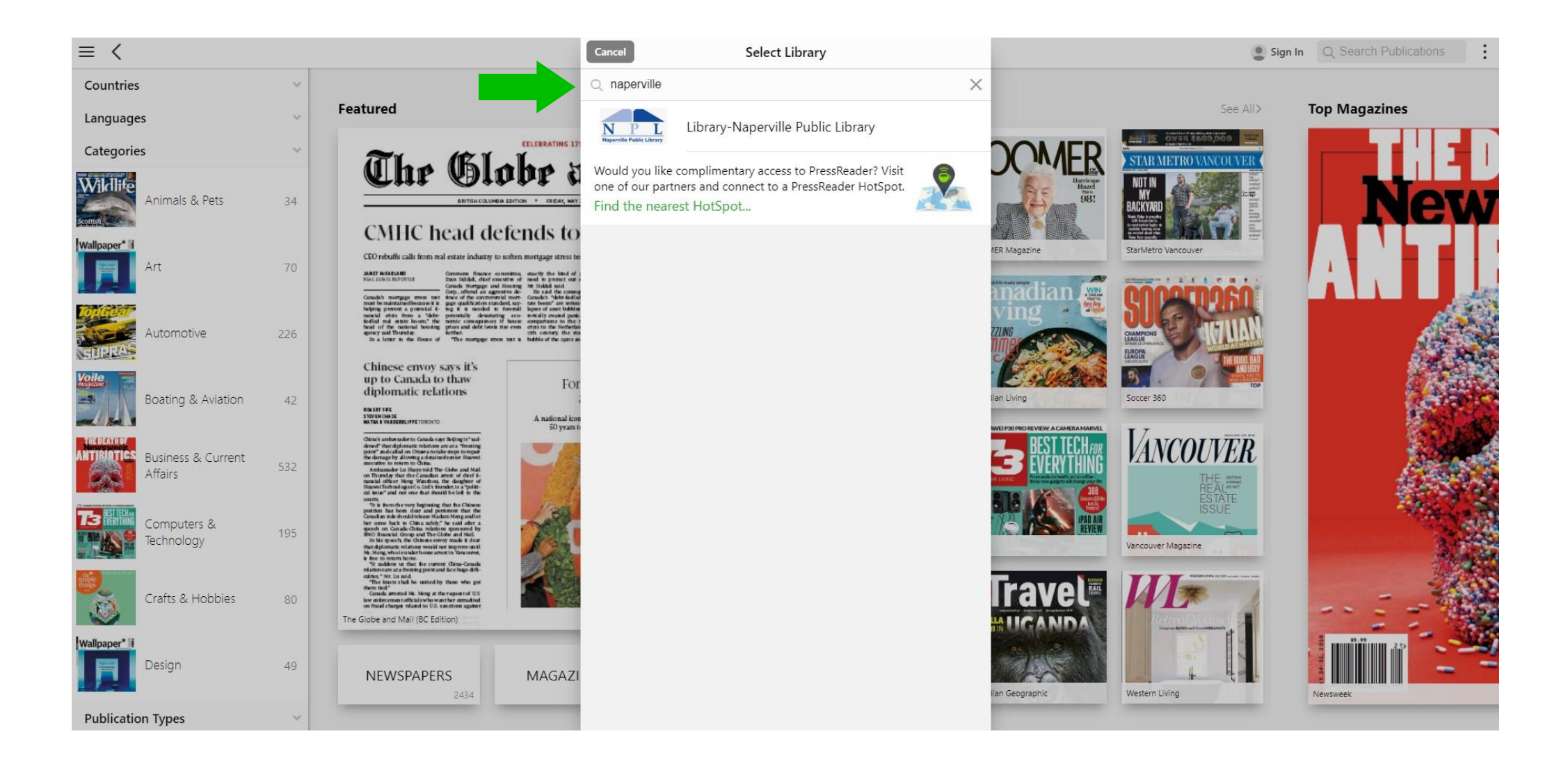

### 4. Type your Library card number and PIN, then click on Sign In button

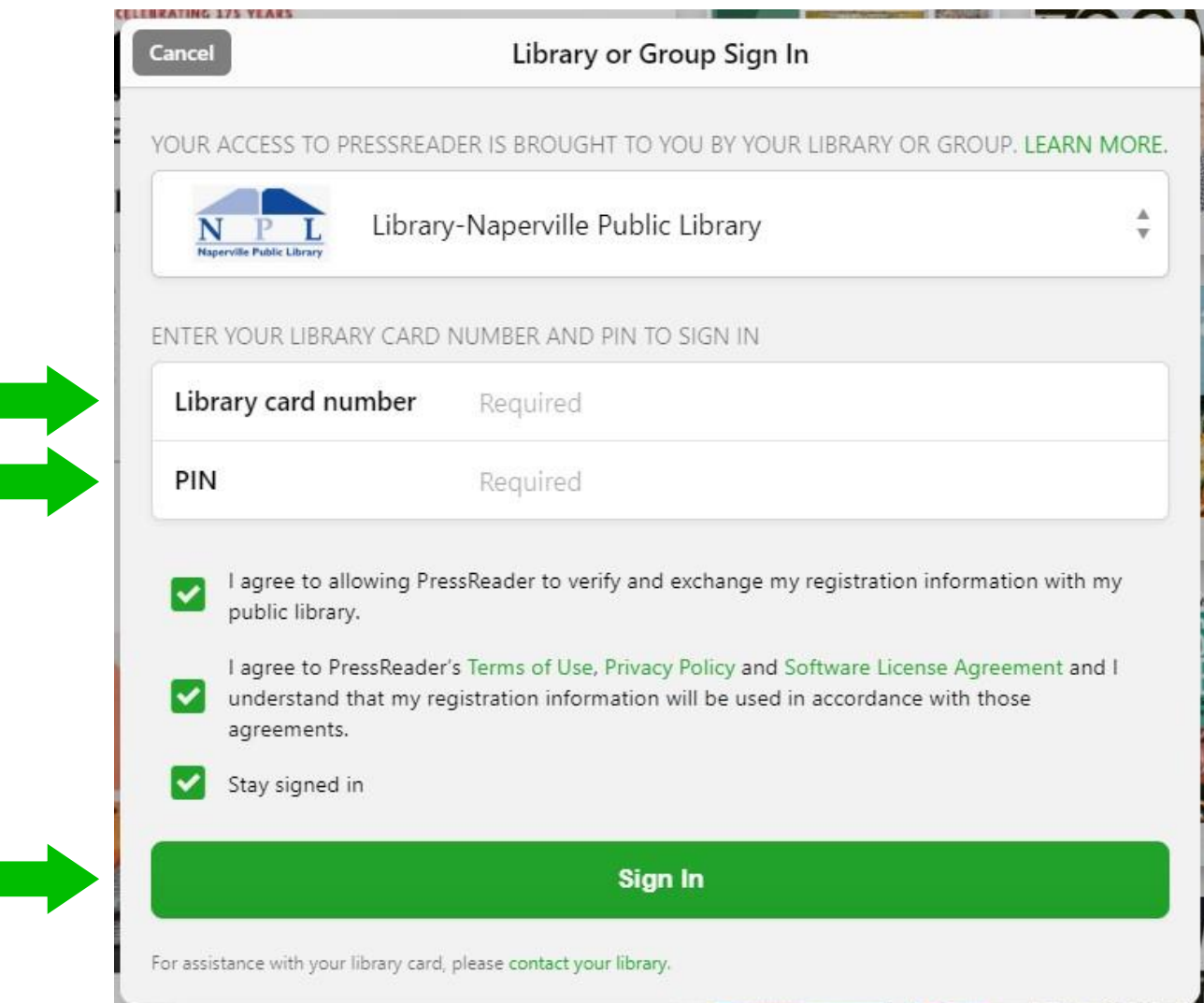

#### 5. Sign up for a free account on PressReader

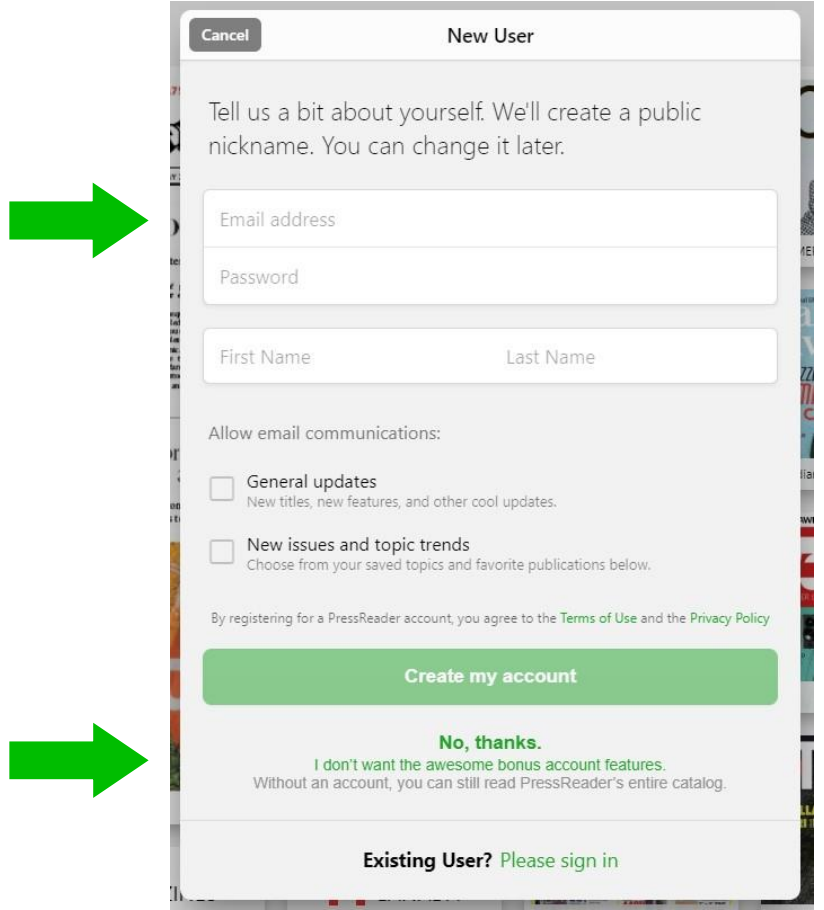

6. Or skip this step by simply clicking on "No, thanks" and enjoy reading thousands of publications right away.

#### 8. A successful connection is indicated by a green cup on the top left side and a welcome message

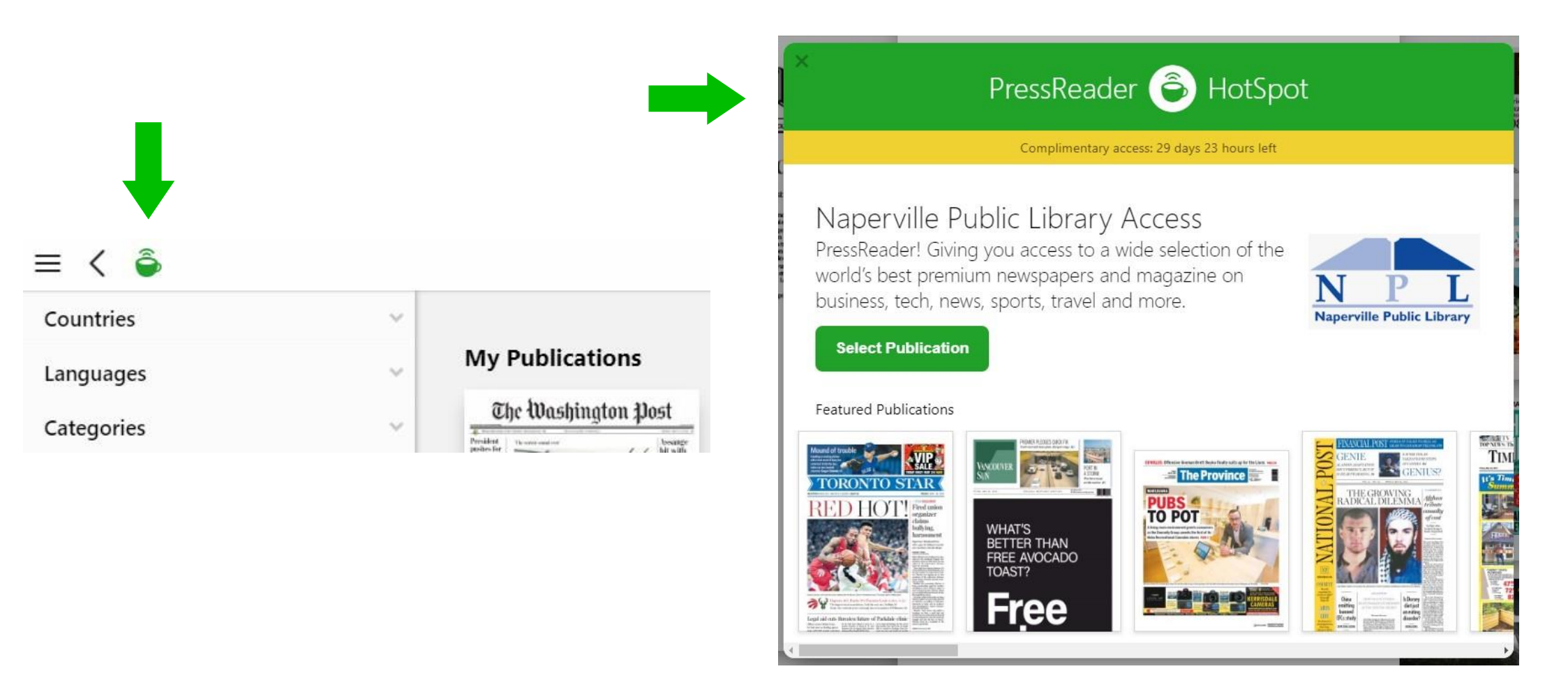